## **Change Password**

To change the password of the user logged in, follow these steps:

- 1. Go to this URL of your appliance **https://<FQDN or IP>/idna/sys/accounts**
- 2. Log in with an **Administrator** user (default user: config; PW: config)
- 3. Change the password in the **Change Password** section:

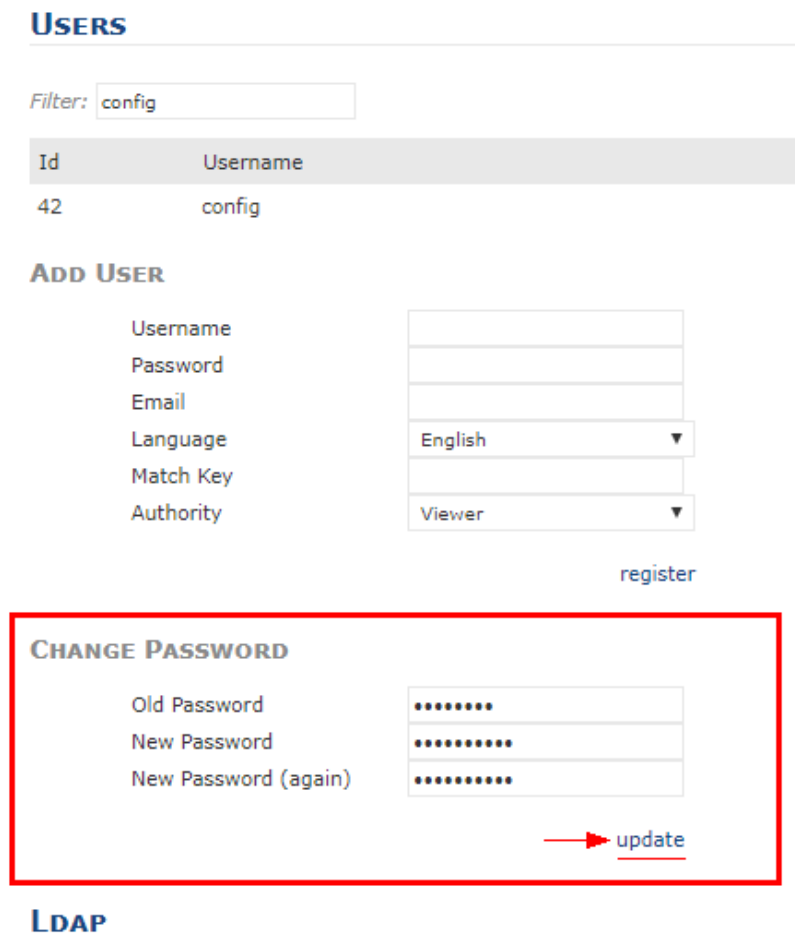

## **IMPORT**

Import users

- 4. Click **update**
- 5. Log out by clicking the username in the upper right corner
- 6. Try logging back in with the new credentials